#### **MANUEL D'UTILISATION DE CAVE V1.30 pour WINDOWS™**  $\mathcal{L}_\mathcal{L} = \mathcal{L}_\mathcal{L} = \mathcal{L}_\mathcal{L}$

#### Bienvenue!

#### *Organisation du manuel:*

Ce manuel est organisé en trois chapitres:

- **Chapitre I** : Description des fichiers et installation.
- **Chapitre II** : Détails techniques.
- **Chapitre III**: Utilisation.
- **Chapitre IV**: CAVTEST.CAV le fichier de test.
- + en fin, un bon de commande.

#### *Conventions Typographiques:*

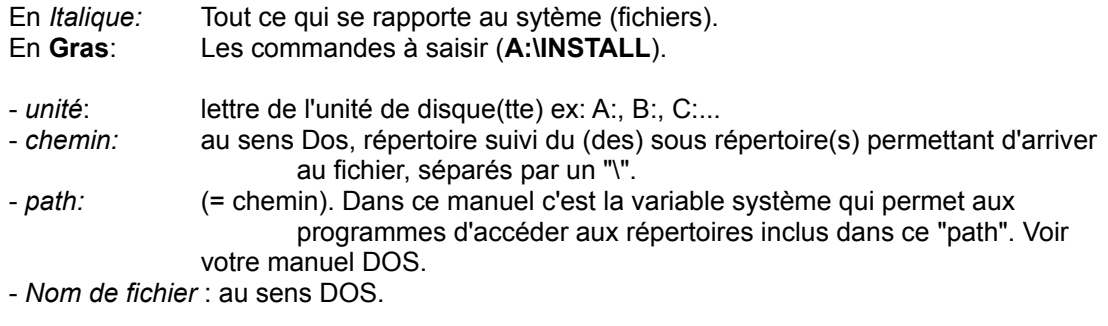

#### Autres conventions:

Les conventions de Windows™ sont supposées connues quant à l'utilisation de la souris, du clavier et des différents composants de l'interface graphique.

#### Précisions:

Tous les produits cités dans ce manuel, utilisés pour la réalisation de ce logiciel et pour sa mise en oeuvre sont de Microsoft Corporation sauf le fichier PSETUP.DLL et son utilisation qui sont (c) Copyright 1991, Costas Kitsos.

#### Présentation:

 Le logiciel CAVE V1.30 est destiné à assurer la gestion de votre cave, en mettant à jour un fichier en fonction des données que vous saisirez.

 Donc s'il ne vous reste plus de Chateau Margaux 1957 dans l'état que vous venez d'imprimer et que vous en trouviez une caisse de 12 (veinard!), c'est peut être que vous avez oublié de saisir l'entrée correspondante ou bien que vous avez bu du Chateau La Pompe la dernière fois!

 En dehors de la saisie des entrées et des sorties ce logiciel vous permettra de faire apparaitre à l'écran six états pré définis dits -standards-, six listes de mouvements Entrées ou Sorties prédéfinies dites -standard-, une infinité de listes que vous définirez vous même dites -spécifiques-,

d'imprimer toutes ces listes avec une option de sous totaux, de consulter votre fichier, de le rectifier, d'en annuler certains composants.

Mais avant de commencer, un rappel très important:

#### **Avertissement**

 CAVE V1.30 n'est pas un produit gratuit, c'est un shareware. Si vous désirez utiliser ce logiciel, vous êtes dans l'obligation de verser la redevance d'utilisation à l'auteur.

 CAVE V1.30 est protégé par les lois sur le Copyright. Toute modification ou distribution payante partielle ou totale du logiciel par quelque moyen que ce soit est strictement interdite.

**Toute** 

personne ne respectant pas ces dispositions se rendra coupable du délit de contrefaçon et sera passible des peines prévues par la loi.

#### **Principe du shareware:**

 L'Auteur a choisi le principe du shareware afin de diffuser le plus largement possible ses produits. Cela signifie que vous pouvez dupliquer ce produit ainsi que sa documentation afin de le faire connaître dans votre entourage. Si ce produit vous plaît, l'auteur vous encourage vivement à participer à la promotion de ce dernier en le communiquant à vos collègues ou amis (en respectant les dispositions précédentes).

Pour que le shareware vive, **PAYEZ VOTRE REDEVANCE !**

Mr. REY Bernard 22 rue de Pénide 33460 ARSAC

# **Chapitre I.**

#### **FICHIERS.**

Sur votre disquette, éventuellement après décompression, vous devez trouver:

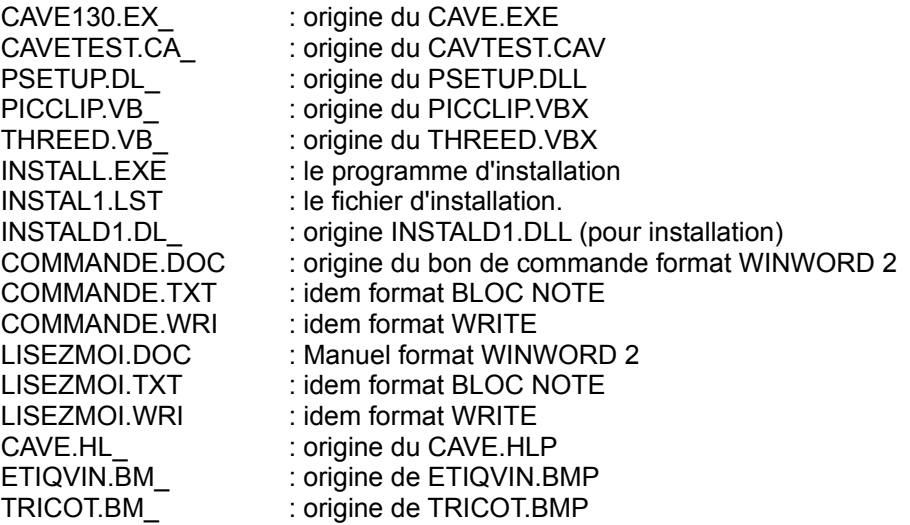

 Dans le cas contraire méfiez vous, contactez votre distributeur habituel de shareware pour obtenir une disquette complète.

#### **INSTALLATION.**

Installation de la disquette.

 Sous Windows™, Gestionnaire de programmes, choisissez Fichier, Exécuter, puis tapez '**A:\INSTALL**' ou '**B:\INSTALL**' suivant le cas suivis de ENTER.

 Ensuite suivez les instructions données par ce programme et l'installation se fera sans problème.

# **Chapitre II.**

Quelques détails techniques.

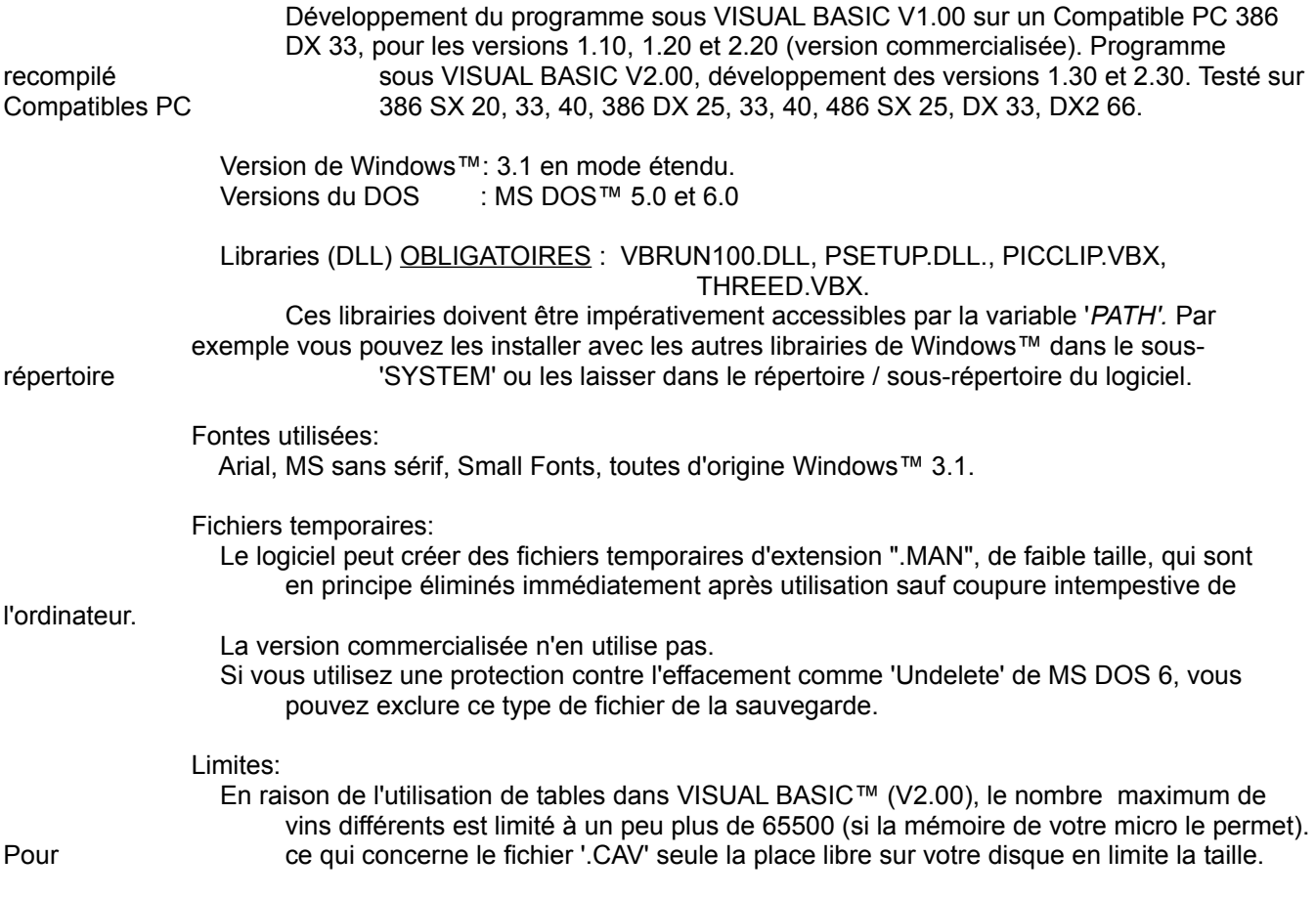

### **Chapitre III.**

#### **Utilisation du logiciel.**

 Bon, en espérant que l'installation se soit correctement passée, vous pouvez 'doublecliquer' sur l'icône de 'CAVE'.

 Vous allez obtenir une première fenêtre vous rappelant ce qu'est un Shareware, et les limites d'utilisation de ce logiciel. Après avoir lu, cliquez sur "OK".

 Apparait alors la fenêtre principale du logiciel, celle du menu général qui vous propose: les menus: FICHIER, avec les sous menu NOUVEAU, OUVRIR, DECORS, CONFIGURATION IMPRIMANTE, QUITTER.

> ETATS, avec les sous menu STANDARDS, SPECIFIQUES, A CONSOMMER, CONSULTATION.

 LISTES, avec les sous menu ENTREES STANDARDS, ENTREES SPECIFIQUES SORTIES STANDARDS, SORTIES SPECIFIQUES.

SAISIE, avec les sous menu ENTREES, SORTIES.

MAINTENANCE, avec les sous menu MODIFICATIONS, SUPPRESSIONS.

LICENCE.

?, avec les sous menu INDEX, HOT LINE (version commercialisée), A PROPOS.

Cette version étant livrée avec le fichier CAVE.HLP, compatible avec WINHELP.EXE, l'utilisation des menus n'est plus expliquée ici.

#### **Autres accés aux menus:**

- Huit 'icônes' représentant les menus et sous menus les plus importants apparaissent sur la fenêtre.
- Vous pouvez cliquer directement dessus ou la sélectionner par 'TAB' puis 'ENTER'. Lorsque elle est sélectionnée un signe représentant 'ENTER' apparait en bas et à droite de l'icône.

#### **Important:**

coïncidence.

 En dehors du fait que le vin soit à consommer avec modération et surtout jamais avant de conduire, le vin dont l'étiquette est représentée sur la fenêtre principale existe réellement et le fait que son propriétaire porte le même nom que moi (ou moi que lui) n'est que pure

### **Chapitre IV.**

Le fichier de test: CAVETEST.CAV.

Avec le logiciel est fourni un fichier de test qui comporte quelques articles. Ce fichier vous permettra de vous familiariser avec toutes les possibilités du logiciel. Pour utiliser ce fichier cliquez sur MENU, OUVRIR et sélectionnez le, puis faites 'OK'. Le nom du fichier utilisé apparait dans l'en tête de la fenêtre. N' hésitez pas à l'utiliser, le modifier, pour apprendre à vous servir du logiciel. Si vous voulez recommencer vos tests, vous pouvez toujours recharger ce fichier à partir de la disquette d'origine.

Destinataire : Mr. REY Bernard 22 rue de Pénide 33460 ARSAC

### **Bon de Commande logiciel de gestion de Cave CAVE VX.XX pour Windows™**

Utilisant le logiciel CAVE V1.XX pour Windows™ depuis plus de 30 jours, vous êtes dans l'obligation de verser une redevance d'exploitation à l'auteur. Cette démarche vous donnera le droit d'utiliser CAVE VX.XX pour Windows™ pour vos besoins personnels (pour toute utilisation commerciale vous êtes prié de me contacter auparavent, la licence d'utilisation nétant pas la même).

Le versement de la redevance vous donne droit aux avantages suivants :

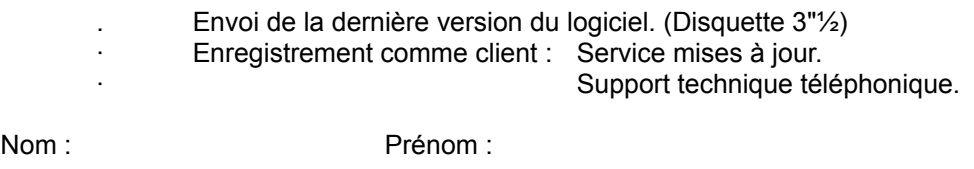

Adresse :

Code postal : Ville :

Tel/Fax :

Oui, je souhaite m'enregistrer comme utilisateur du logiciel CAVE V1.XX pour Windows™ afin de recevoir la dernière version du logiciel (non limité!). Je déclare en outre être utilisateur particulier (installation de CAVE (dernière version) pour Windows™ sur 1 seul poste).

Prix : 150,00 Frs TTC par logiciel. (support, emballage, port compris)

€ Version Visual Basic 2.00 (VBRUN200.DLL).

 nombre de logiciels : en règlement du montant TTC : Ci-joint un chèque n° :

Si vous commandez plusieurs logiciels, veuillez indiquer le nom et l'adresse de chaque utilisateur.

**Signature** 

# **Corrections/suggestions sur CAVE V1.XX pour Windows™**

-------------------------------

Si vous décelez des erreurs ou avez des suggestions à me proposer concernant la documentation ou le programme, je vous serais reconnaissant de bien vouloir me renvoyer ce coupon dûment rempli. Merci.

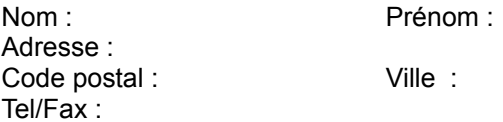

CAVE V1.XX- Les erreurs ou suggestions sont les suivantes :